# **Factory reset corded phones**

## <span id="page-0-0"></span>Reset to Factory default.

You can reset the DE310/DE410/DE700/DE900IP PRO to factory default using the following procedures:

#### <span id="page-0-1"></span>**WEB-interface:**

- 1. Open the WEB-GUI from the device.
- 2. Go to "Settings" "System" "Reboot and Reset"

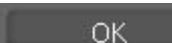

- 3. Click on:
- 4. The device will be set to factory default excluding "language" and "time zone".

#### <span id="page-0-2"></span>**Phone-interface:**

- 1. Go to "Menu" "Settings" "Reset"
- 2. Enter the Admin Password: standard is "admin"
- 3. Press the key "Save"
- 4. Reset settings to default? Press the key "Yes"
- 5. The device will be set to factory default excluding "language" and "time zone".

### <span id="page-0-3"></span>**Using the reset button at the bottom of the device**

- 1. At the bottom of the device, there is a reset button.
- 2. Press the reset bottom using example a paper-clip and press the key for 5 seconds or more.
- 3. The device will be reset to the factory default setting including "language" and "time zone".
- [Reset to Factory default.](#page-0-0)
	- [WEB-interface:](#page-0-1)
	- [Phone-interface:](#page-0-2)
	- [Using the reset button at](#page-0-3)  [the bottom of the device](#page-0-3)